# In Jesign MASTER PAGES **By Jalene Stradling**

### In Jesign MASTER PAGES

A master page is like a background that you can quickly apply to many pages in the design.

Changes that you make to a master are automatically applied to the associated pages.

Master pages most commonly contain repeating logos, page numbers, headers, and footers.

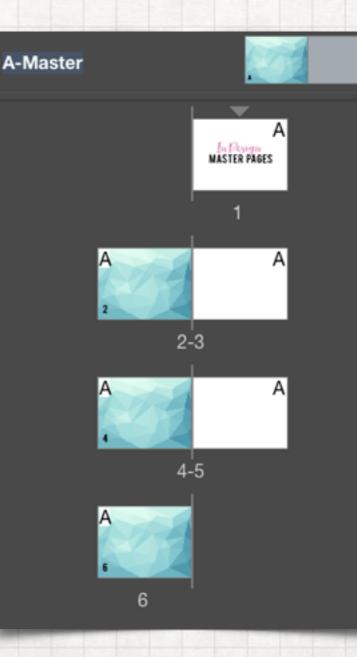

### In Jesign MASTER PAGES

Masters can have multiple layers, just like pages in your document. You can also arrange the layer order by selecting the object you would like to layer and then right click and select arrange and either send it to the front or back.

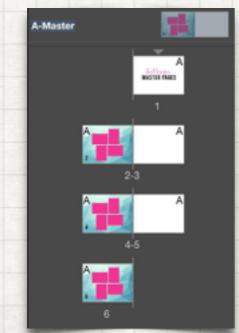

A master item cannot be selected on a document page unless the master item is overridden.

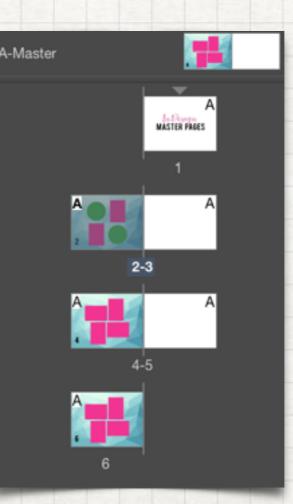

To override an item you would hold command and shift while clicking on the object you would like to override.

## In Design MASTER PAGES

# Step 1

Open InDesign and create a new document with the number of pages needed. (additional pages can be added later)

Make sure your "pages" palette is open, if not go to window>pages to open the palette. Step 3

Add items you would like to reoccur on your pages. ex. logo, page number, background colors, etc. to the master pages.

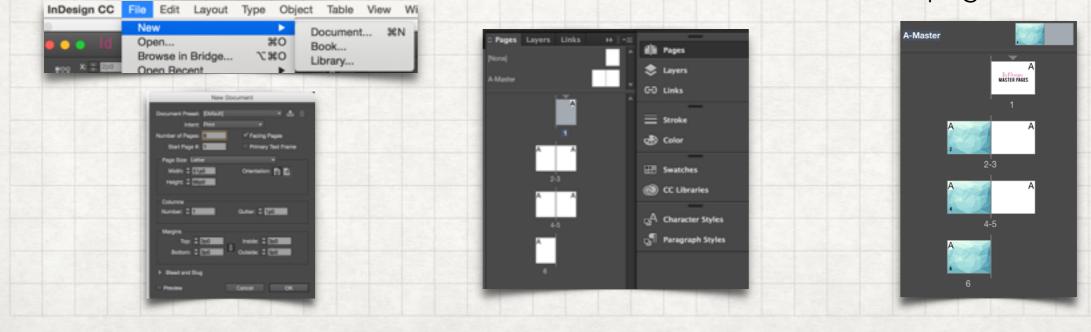